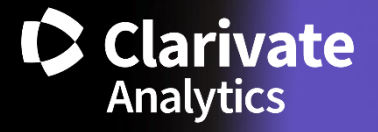

# **InCites Benchmarking and Analytics External Release Notes** | **IC2.65 Rohit Kulkarni**

**Product Release Date: October 3, 2019**

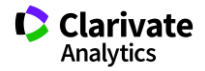

# **Release overview**

We are excited to release the new features on the InCites Benchmarking & Analytics platform. This document will provide a summary overview as a reference guide. If you have any questions, please contact:

Rohit Kulkarni, Product Manager, InCites, [Rohit.Kulkarni@Clarivate.com](mailto:Rohit.Kulkarni@Clarivate.com)

### **A new InCites experience**

Each of these features were informed by our InCites users - through surveys, interviews and prototypetesting over the past year. And in discovering our user workflows, we are keen to ensure that these existing workflows are not interrupted. Our release schedule is designed to introduce gradual usability improvements with a corresponding release notes, to outline what has changed and why.

This set of features, among a series of planned updates, will make InCites Benchmarking & Analytics more intuitive, inviting and valuable to you.

#### **Menu options**

To simplify and make it easier to uncover at a glance

#### Old experience

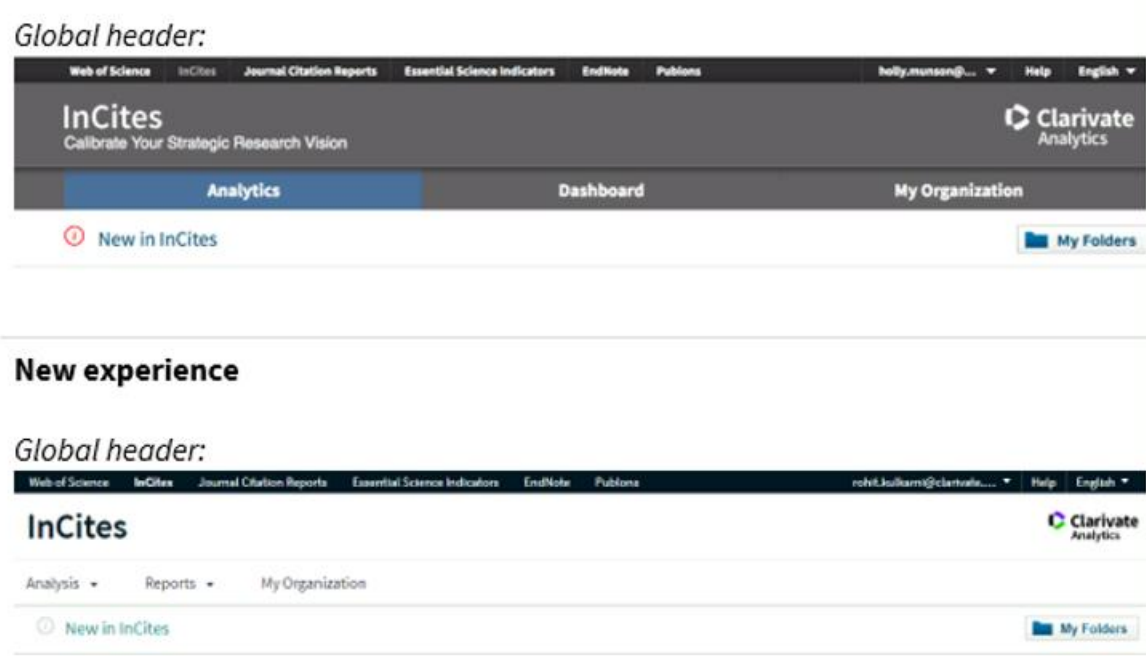

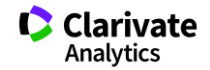

#### **Name changes within explore**

To be more consistent with the way our users describe these features

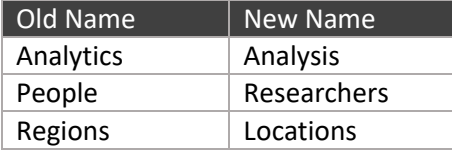

#### **New options to browse and navigate**

Users can use the **Analysis** drop-down to select an entity type and go directly to a new analysis: Users can use the **Reports** drop-down to go directly to an overview report or to your dashboard report.

#### Old experience

 $N/A$ 

#### **New experience**

#### New dropdown for "Analysis":

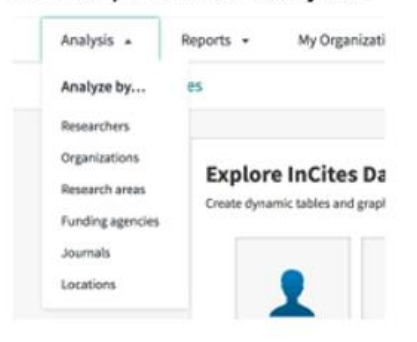

# Old experience

 $N/A$ 

#### New experience

#### New dropdown for "Reports":

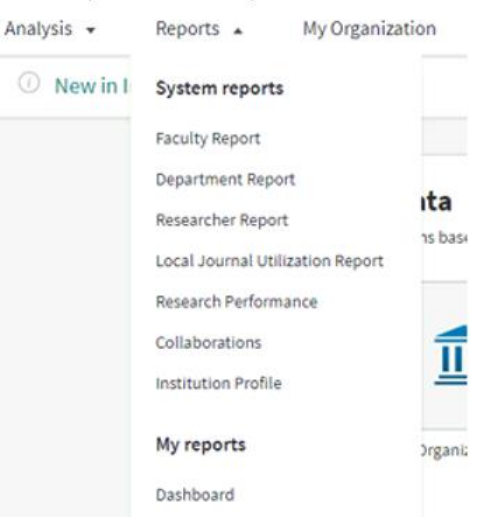

#### **Data Visualization**

Data visualization options have a refreshed color palette for a clean, modern style. Additional contrast, shapes, and patterns make visuals easy to interpret at-a-glance, including for people with color blindness.

#### Old experience

Trend graph as example of old visual style:

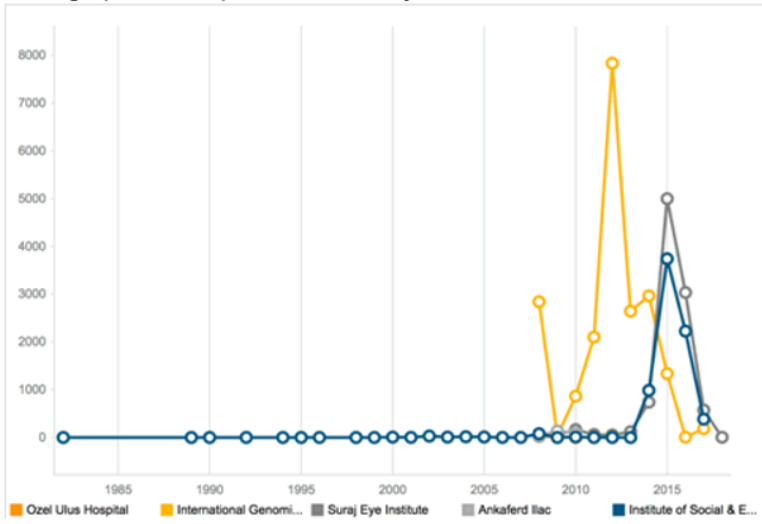

#### **New experience**

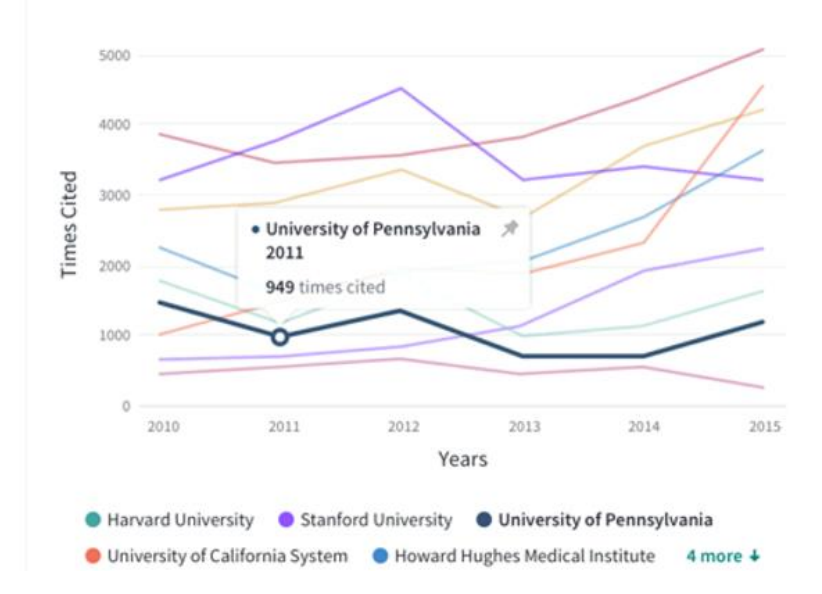

Trend graph as example of new visual style:

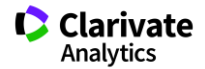

#### **New layout**

In the bar graph, when a user has a baseline in the data table, rather than displaying as another horizontal bar, the baseline now appears as a vertical dotted line, making this easier to understand

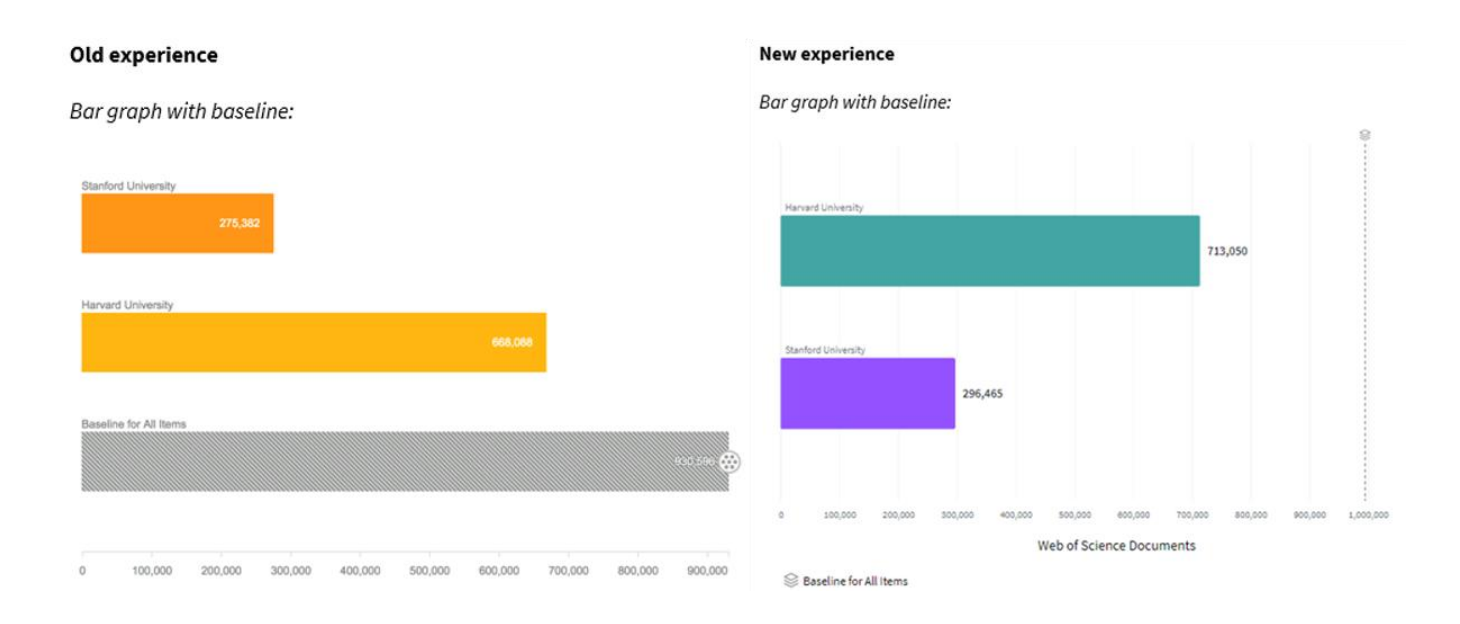

#### **New Features**

In the geographic visual type, a legend shows the number of documents represented by each color on the scale for quick reference within the platform itself.

## Old experience

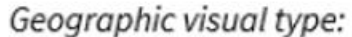

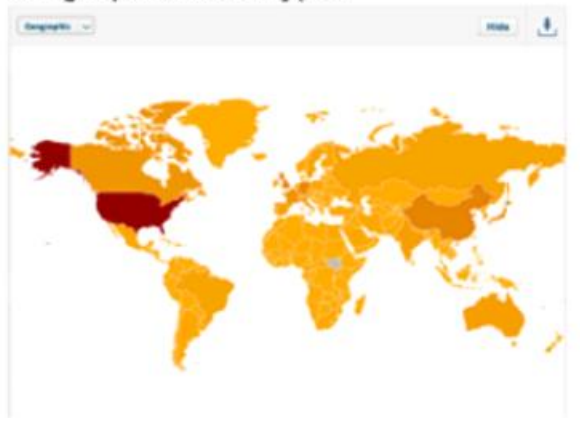

#### **New experience**

Geographic visual type:

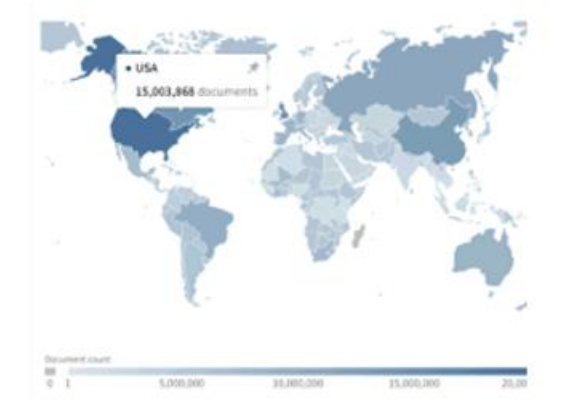

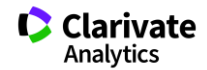

# **Open Access Impact Story Data**

Open Access status is available across the Web of Science platform already as a result of a partnership with Impact Story, a not-for-profit organization that recently launched a knowledge base of Open Access (OA) content. This knowledge base makes it possible to discover and link to legal Gold or Bronze (free content at a publisher's website) and Green (e.g., author self-archived in a repository) OA versions.

This partnership improves discoverability and access to article-level OA versions not only by adding more links to OA content, but also by prioritizing the links to the best version of OA content when multiple versions of an article are available. By bringing OA data analysis into InCites B&A, we will not only enable institutional evaluation of OA policy, but will also serve as a clear differentiator as a publisher-neutral supporter of Open Science.

The following changes are implemented as part of this feature:

• A new group type of **Open Access** is added in Manage Indicators Panel for ALL entities

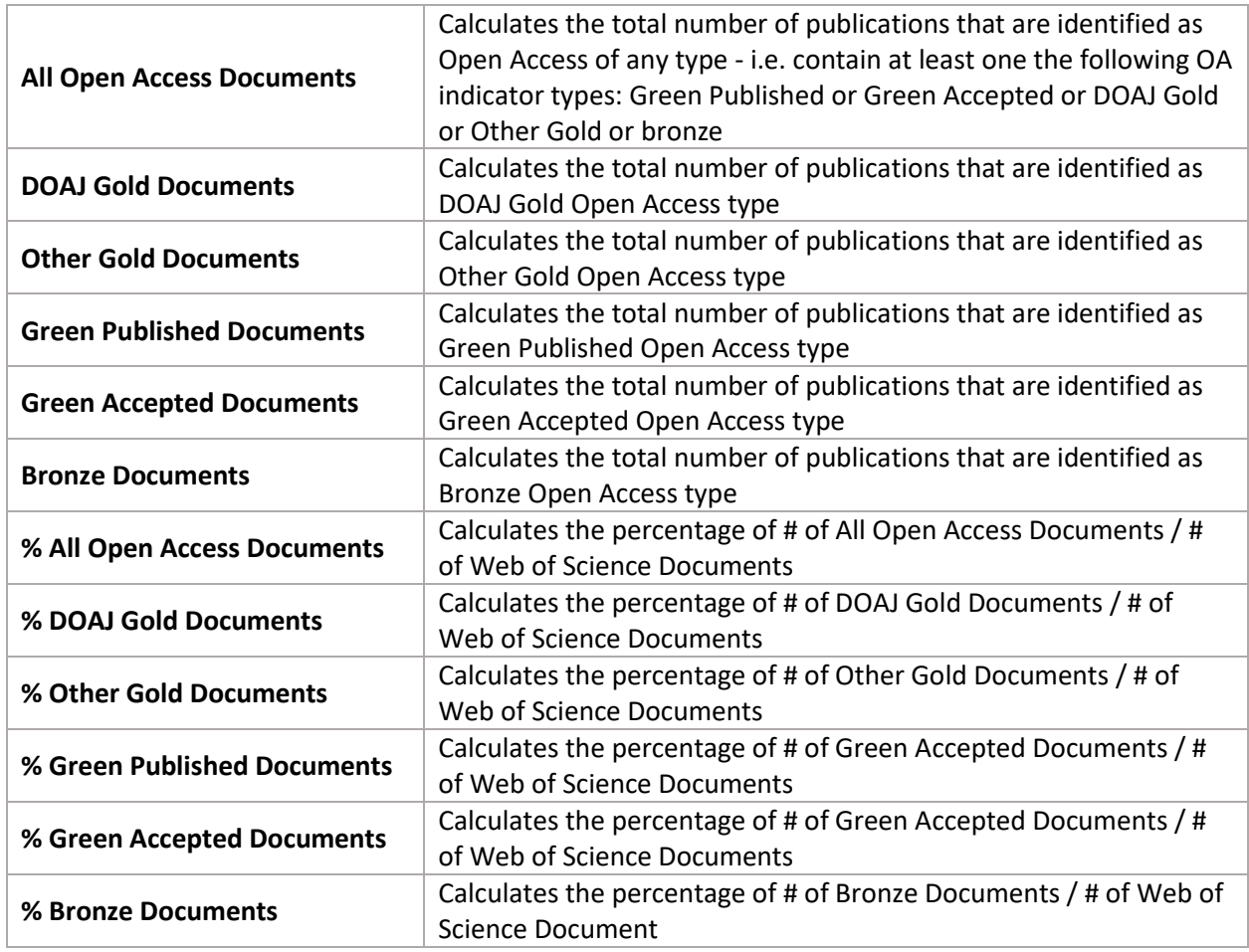

• Users can add the following indicators to each Explorer from the **Open Access Indicators Panel**

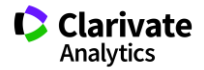

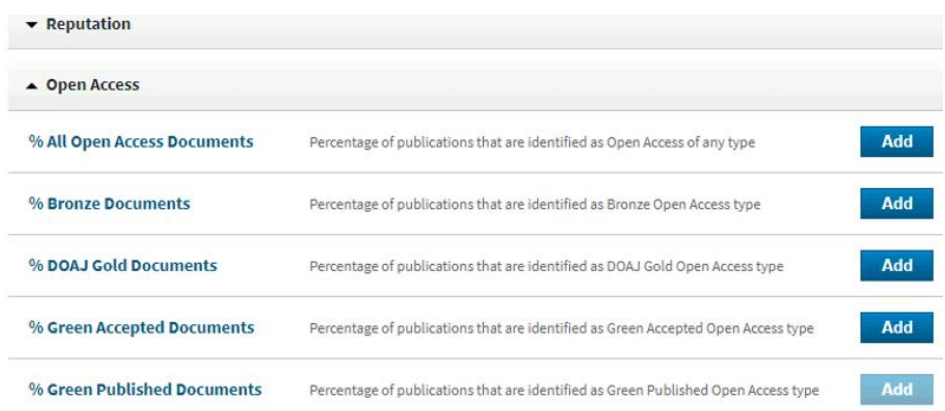

The existing Open Access checkbox in all contexts will filter on **All Open Access Documents** indicators.

The OA status of a document can be one of the above indicators. To learn more, please follow [this](http://images.webofknowledge.com/WOKRS533JR18/help/WOS/hp_results.html) link.

The following Open Access features are targeted for the next release:

- Ability to filter on each individual Open Access Indicators
- Ability to review the underlying documents for each Open Access Indicators
- Ability to visualize the Open Access Indicators data in existing visualizations